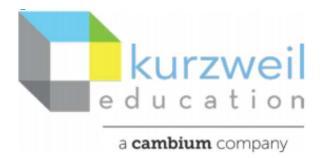

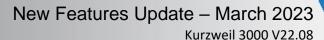

#### www.kurzweil3000.com

## **Choose highlight colors for Reading Units and Word**

Document Option Menu has a new section: Color Options

New feature in this section include:

- Highlight Word Color
- Highlight Unit Color
- Preview Highlight Selection
- Sample Text Color

# Highlight Word Color Highlight Unit Color

Use dropdown options to choose desired colors.

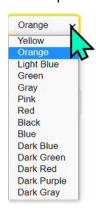

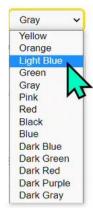

### **Preview Highlight Selection**

Shows how the color options will appear when used

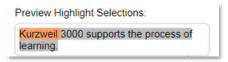

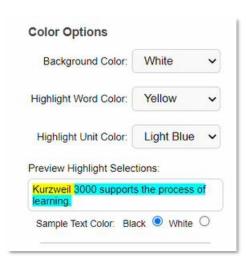

## **Sample Text Color**

• Change text color between black and white to work with desired highlight options

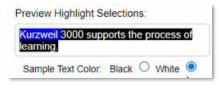

**NOTE:** Background Color is a previously existing option that has been moved into this new category.